## **Ressources numériques : mode d'emploi**

**Pendant la fermeture de la médiathèque, les ressources numériques restent accessibles à distance 24h/24 et 7j/7. Pour consulter nos ressources numériques, rendez-vous sur notre site internet onglet ressources numériques. https://mediatheque.landerneau.bzh/**

**1 - Créer son compte d'accès sur le site de la bibliothèque du Finistère** 

Certaines ressources numériques vous sont proposées par la médiathèque du Finistère et nécessitent une inscription préalable sur le site suivant : https://biblio.finistere.fr/

Puis cliquez sur connexion en haut et à droite.

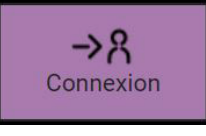

Il vous suffit ensuite de cliquer sur Inscription aux ressources numériques et de remplir le formulaire de demande.

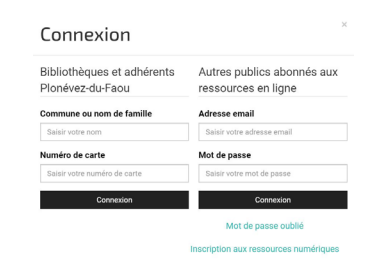

Attention, ce formulaire vous demande un mot de passe de 8 caractères exactement. Petite astuce pour en trouver un et vous en rappeler, choisissez votre date de naissance.

N'oubliez pas de cocher les cases, je ne suis pas un robot et s'inscrire. Vous recevrez ensuite un mail de confirmation dès que votre compte sera créé.

## **2 - Se connecter aux ressources numériques :**

Une fois inscrit, vous vous connectez à ces ressources via l'adresse suivante : https://biblio.finistere.fr/

Cliquez sur connexion en haut et à droite.

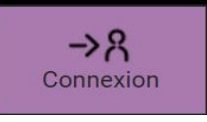

Dans la partie de droite, dans la rubrique « autres publics abonnés aux ressources en ligne », il faut se connecter avec votre adresse mail et en mot de passe votre date de naissance ou le mot de passe à 8 caractères pour lequel vous avez opté à l'étape 1.

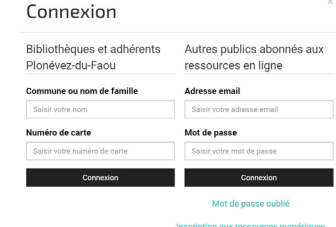

Pour accéder aux ressources, cliquer sur le logo SYREN et faite votre choix parmi les ressources proposées.

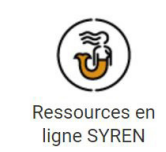